## **Accessing the test:**

 $\sim$  to me  $\sim$ 

- The link to the test will be sent out August 30th at 2:00 PM EDT.
- When the login window arrives (August 30th, 2:00 PM EDT 2:30 PM EDT) you will click this link and it should bring you to a site like this:

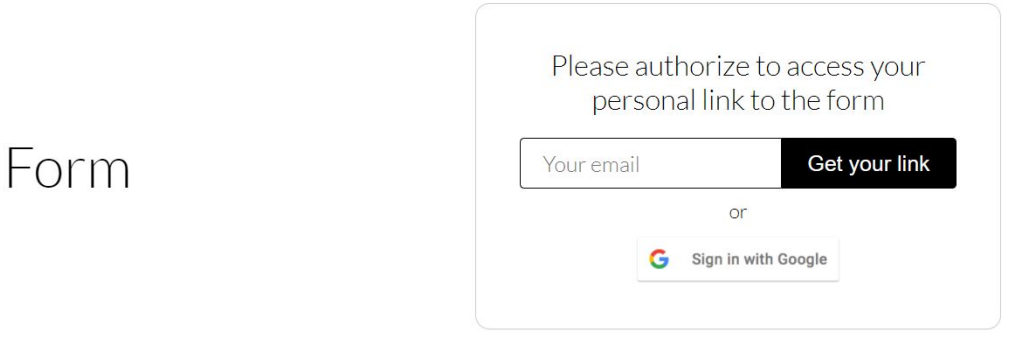

- You will enter your email and an email will be sent to you.

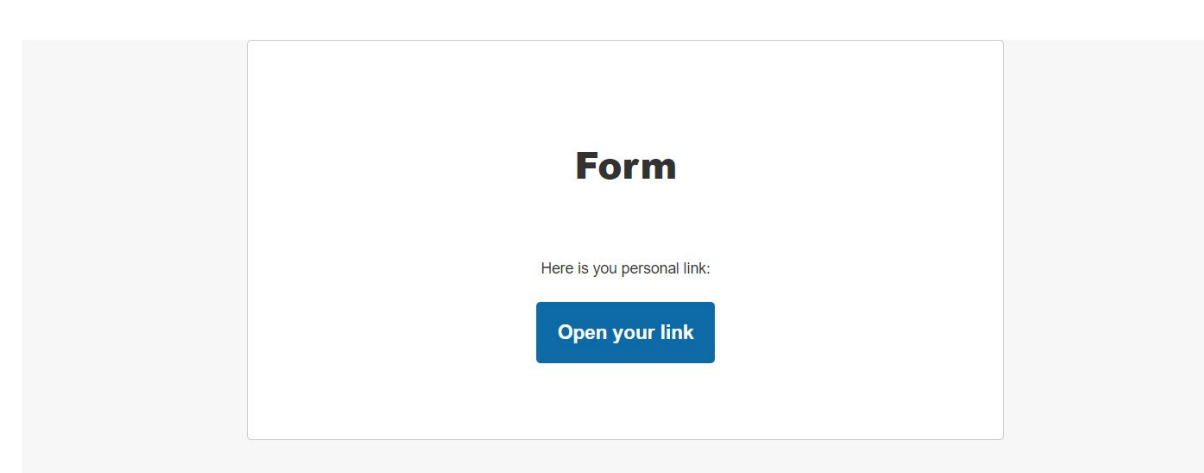

- Upon receiving this email, click "open your link."
- Then click on "Start."
- After clicking start, the timer will start and you will have 1 hr to complete the 25 question exam.
- NOTE: The first section contains 4 required questions about your personal information. The second section contains the 25 questions that will affect your score.

## **During the Exam:**

- A timer will appear at the top of the form.

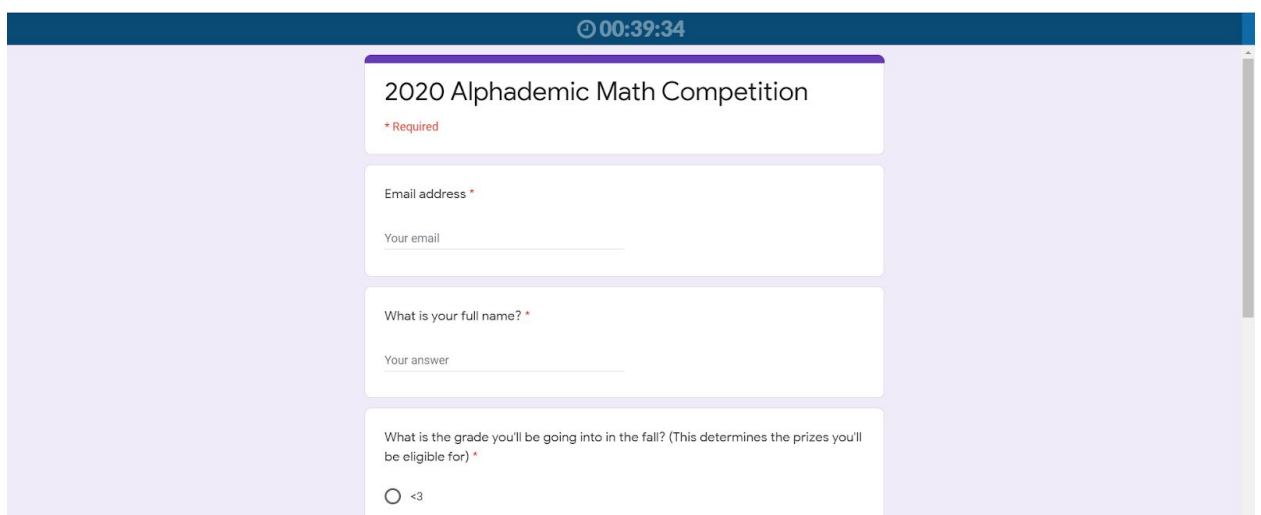

- You must submit your answers before the timer counts down to zero, or your response will not be counted.
- The final question in section 2 (question 26), contains your unique code and is already answered for you. **DO NOT CHANGE THIS ANSWER!!!!!!! IF YOU DO YOUR EXAM WILL NOT BE** SUBMITTED.

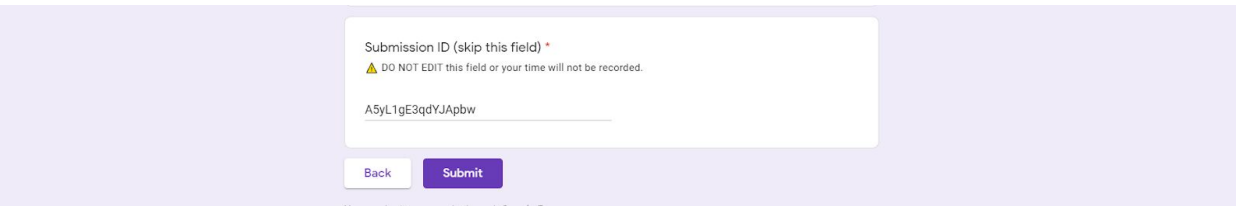

- You are allowed to use scrap paper, a writing utensil, and computational aids like straightedges and compasses.
- No rulers, protractors, calculators, internet, or teamwork is allowed.

## **Cheating Policy:**

- We are using a software that can detect how many times you change tabs or windows, when you submit the exam, when you start the exam, and how much time you use. We can also detect if you try to take the exam twice.
- Any exams started or ended outside of the testing window will be voided.
- **- Any suspicious behavior will result in disqualification from this competition and all future ones.**

## **Results:**

- Once submitted, please close the tab to finalize submission.
- Results will be available on our website after the exam.